# 教育機構資安通報平台帳號 管理功能說明

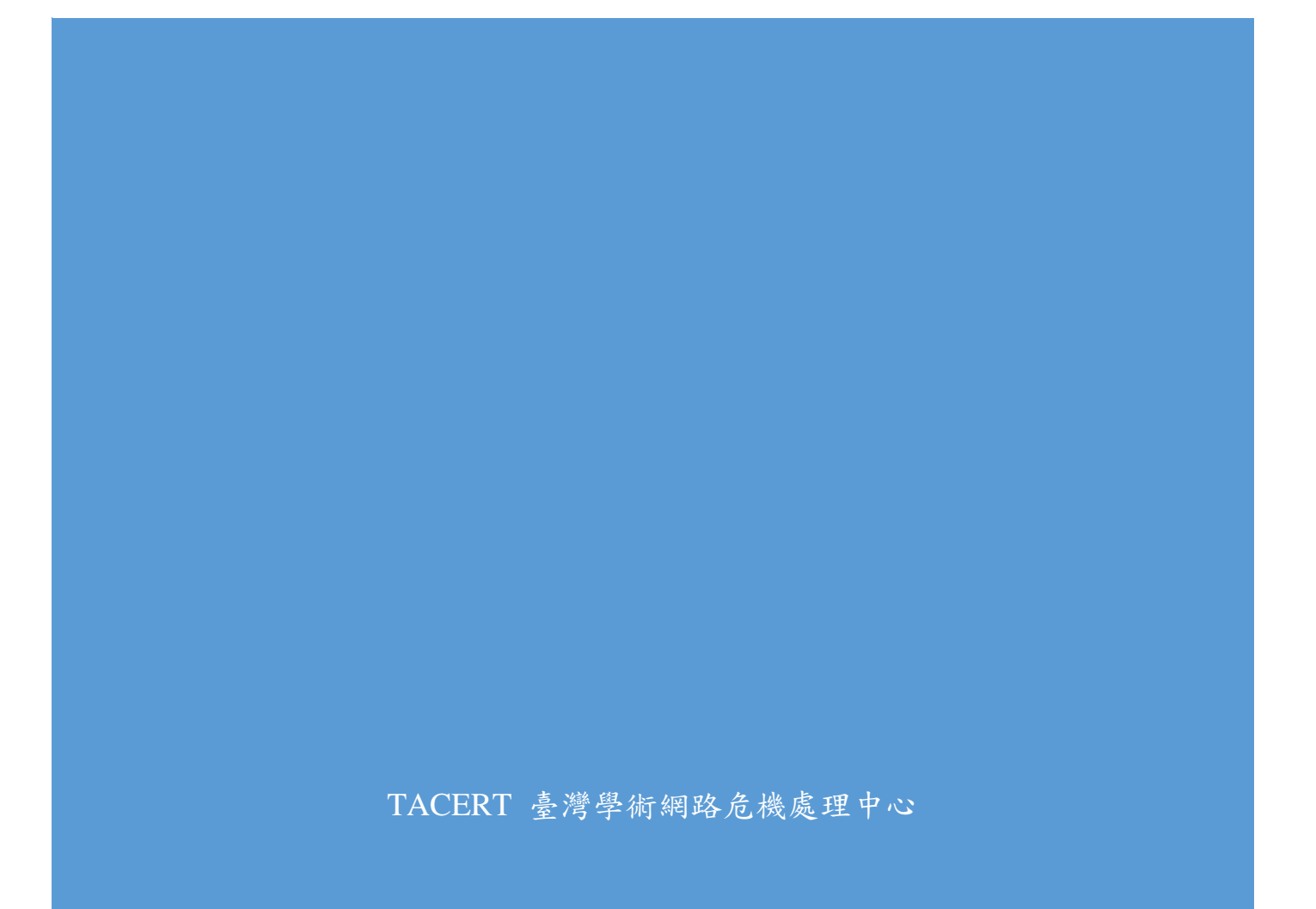

# 目錄

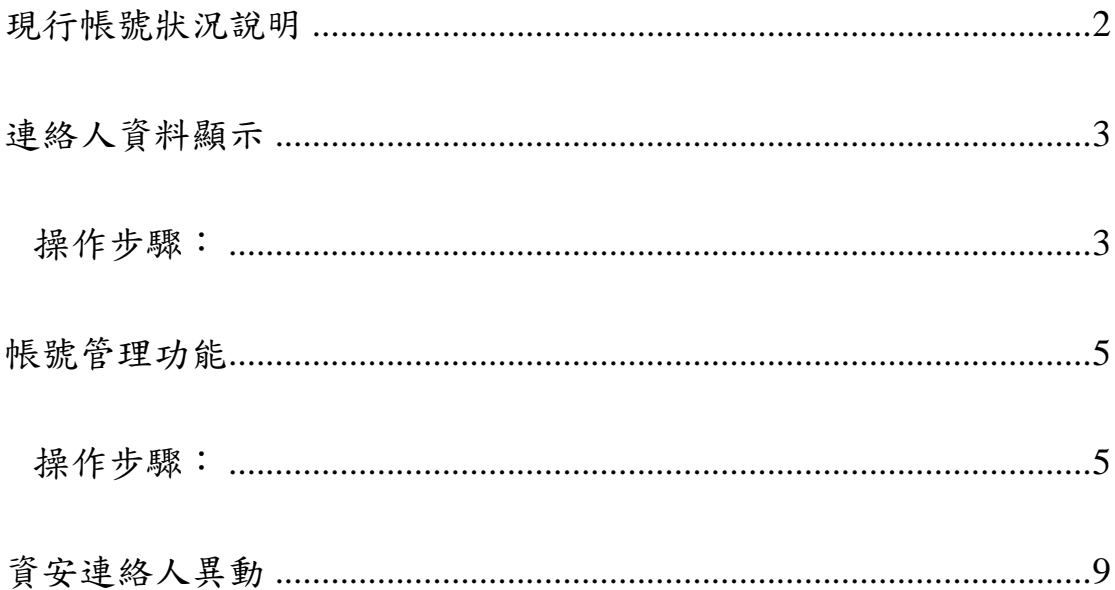

#### <span id="page-2-0"></span>現行帳號狀況說明

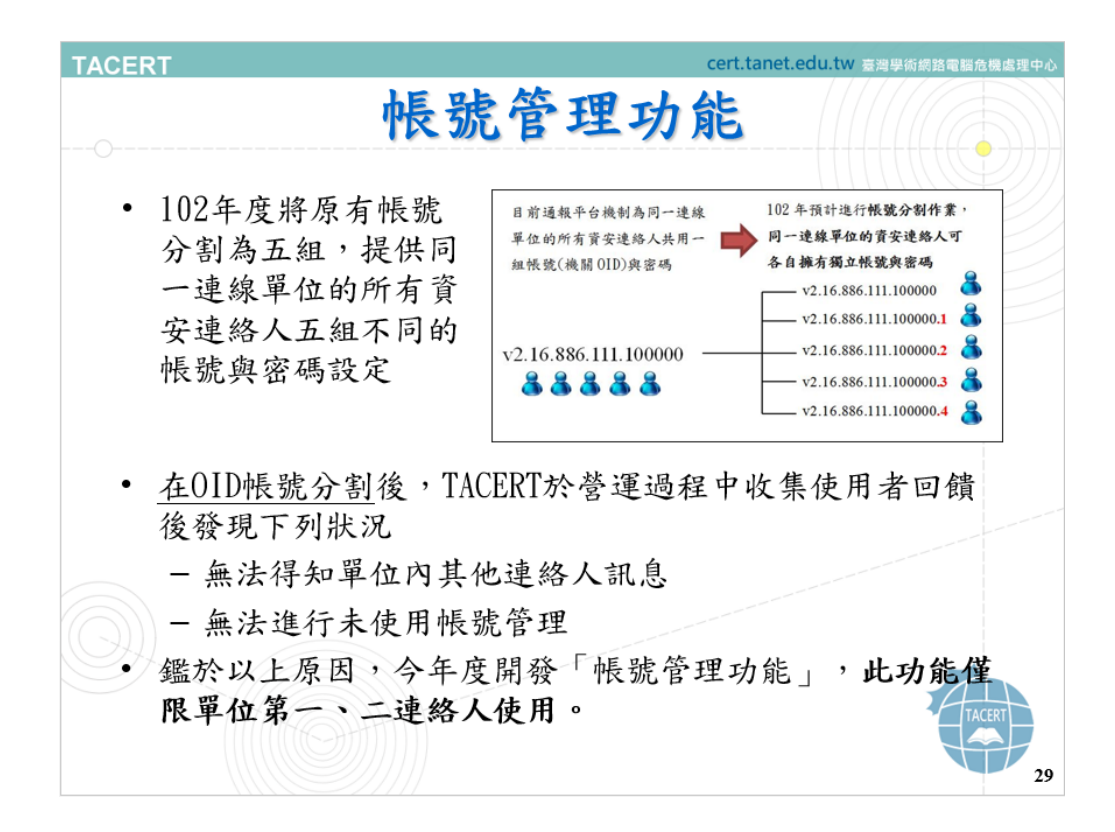

帳號管理功能包含「連絡人資料顯示」功能及「帳號管理功能」。

<span id="page-3-0"></span>連絡人資料顯示功能附加於修改個人資料中,用來顯示除登入 使用者外其他連絡人資料,以利單位內各連絡人了解其他登錄之連 絡人資料。

#### <span id="page-3-1"></span>操作步驟:

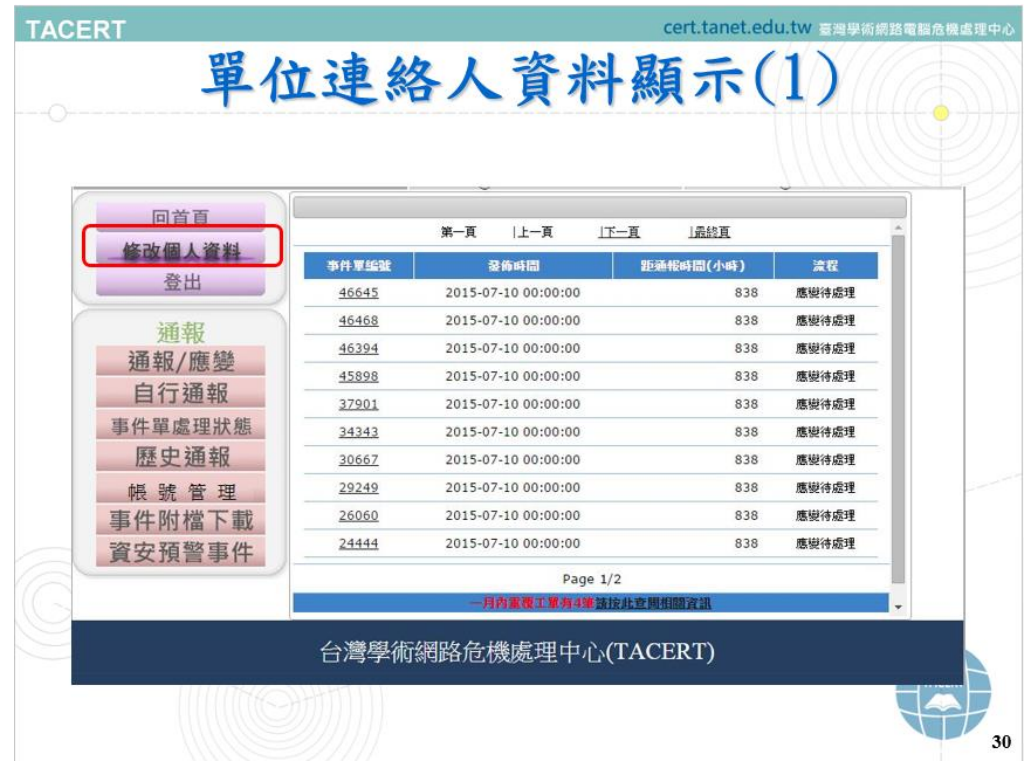

點選「修改個人資料」

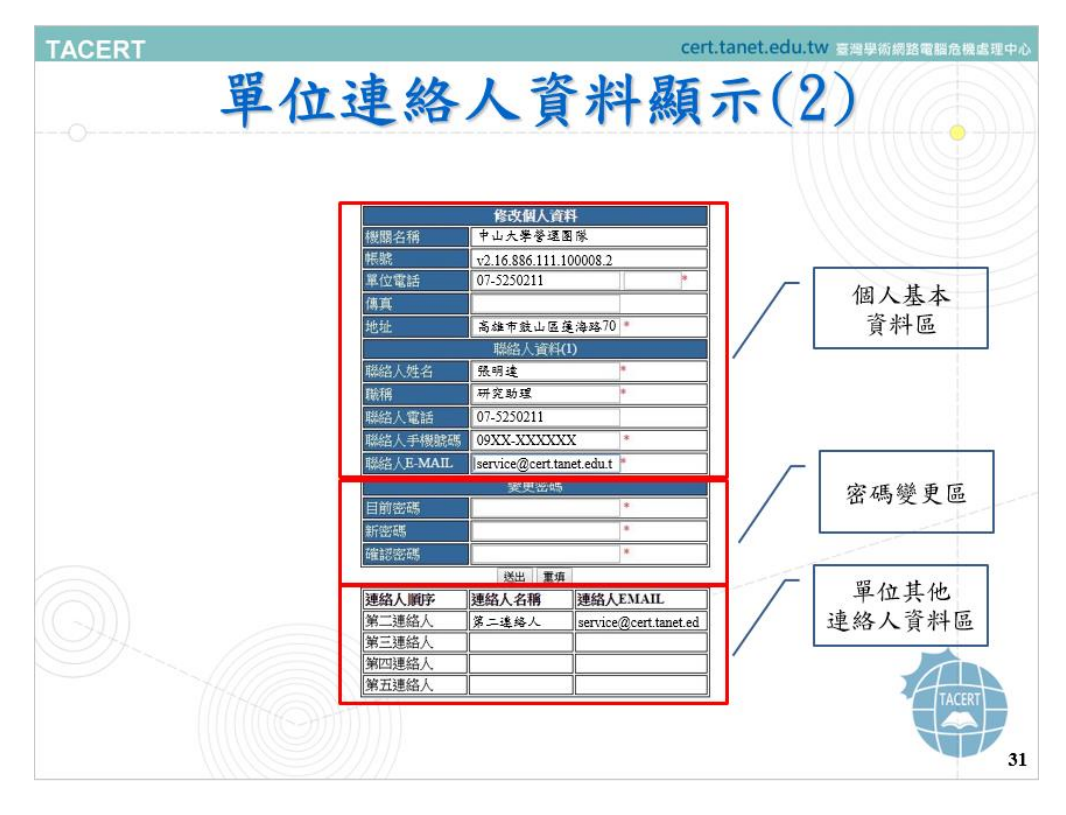

於修改個人資料中可看到三個區塊,分別為「個人基本資料

區」、「密碼變更區」和「單位其他連絡人資料區」。

個人基本資料區:填寫連絡人基本資料

密碼變更區:變更連絡人密碼

單位其他連絡人資料區:顯示除登入使用者外其他連絡人資料,此 功能僅用來顯示並無修改之功能。

## <span id="page-5-0"></span>帳號管理功能

帳號管理功能用來管理單位內未使用之帳號,透過關閉未使用 之帳號,以降低資訊安全之風險。

此功能由第一、二連絡人負責管理。

<span id="page-5-1"></span>操作步驟:

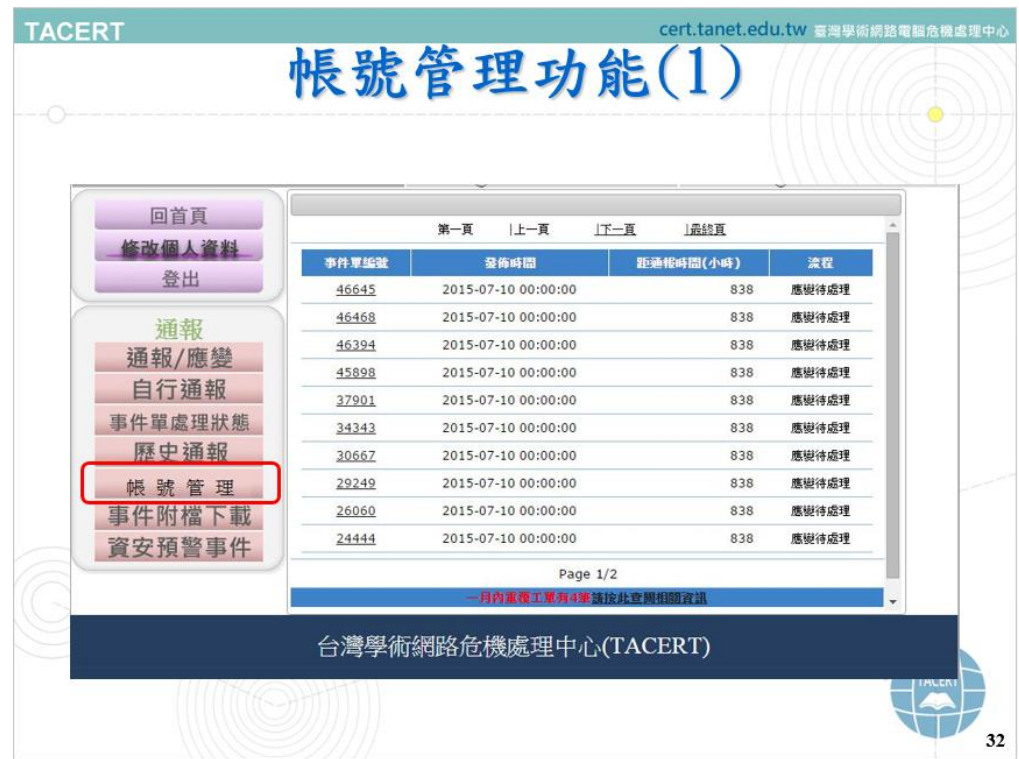

點選「帳號管理」

| <b>TACERT</b> |                                                                                           | 帳號管理功能(2)                             |                           |                                  | cert.tanet.edu.tw 臺灣學術網路電腦危機處理中心 |    |
|---------------|-------------------------------------------------------------------------------------------|---------------------------------------|---------------------------|----------------------------------|----------------------------------|----|
|               | 回首頁<br>修改個人資料<br>登出<br>通報<br>通報/應變<br>自行通報<br>事件單處理狀態<br>歷史通報<br>帳號管理<br>事件附檔下載<br>資安預警事件 | 帳號名稱<br>第三資安連絡人<br>第四資安連絡人<br>第五資安連絡人 | 板玻状质<br>己開啟<br>己聞歌<br>己開胶 | 帳號管理<br>□開閉此帳號<br>国明此帳號<br>国明此帳號 | 送出<br>送出<br>送出                   |    |
|               |                                                                                           | 台灣學術網路危機處理中心(TACERT)                  |                           |                                  |                                  |    |
|               |                                                                                           |                                       |                           |                                  |                                  | 33 |

右側顯示出第三~五連絡人帳號狀態

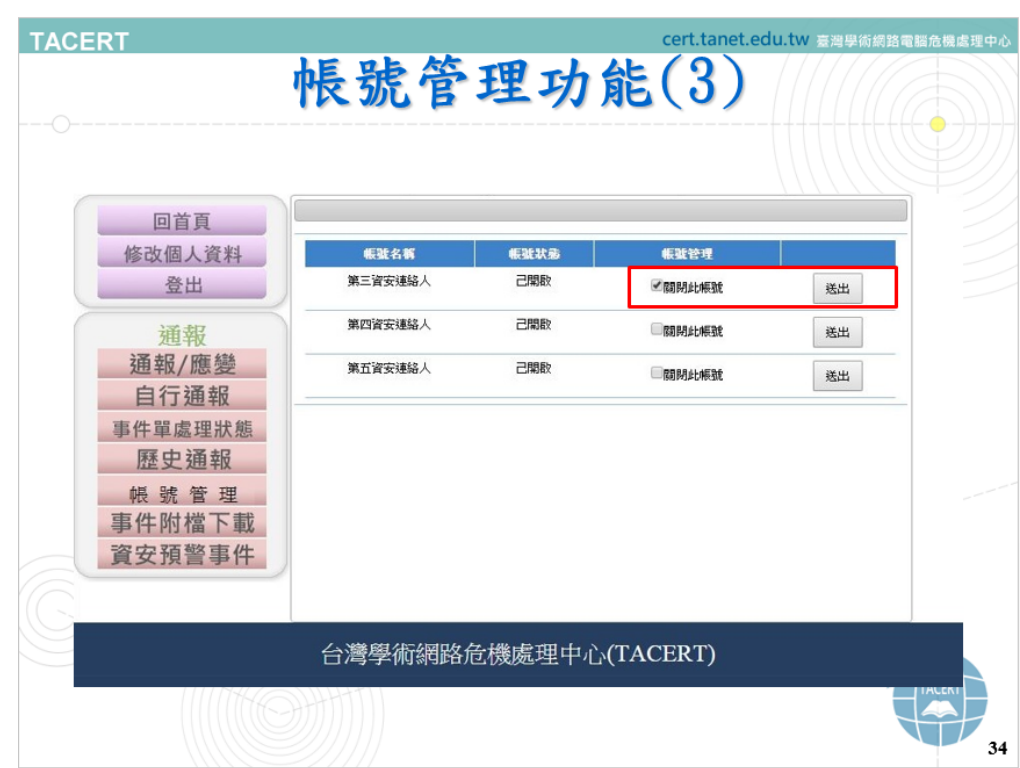

關閉帳號:勾選要關閉之帳號後,點選送出

| <b>TACERT</b> |                                                     | 帳號管理功能(4)                             |                           |                                         | cert.tanet.edu.tw 臺灣學術網路電腦危機處理中心 |                   |
|---------------|-----------------------------------------------------|---------------------------------------|---------------------------|-----------------------------------------|----------------------------------|-------------------|
|               | 回首頁<br>修改個人資料<br>登出<br>通報<br>通報/應變                  | 帳號名義<br>第三資安連絡人<br>第四資安連絡人<br>第五資安達絡人 | 帳號状態<br>己關閉<br>己開啟<br>己開胶 | ₿ŧ<br>帳號管理<br>□関数此帳號<br>□開閉此帳號<br>国閉地帳號 | 送出<br>送出<br>送出                   |                   |
|               | 自行通報<br>事件單處理狀態<br>歷史通報<br>帳號管理<br>事件附檔下載<br>資安預警事件 |                                       |                           |                                         |                                  |                   |
|               |                                                     | 台灣學術網路危機處理中心(TACERT)                  |                           |                                         |                                  | <b>ALCN</b><br>35 |

送出後,該帳號狀態會變更為「已關閉」。

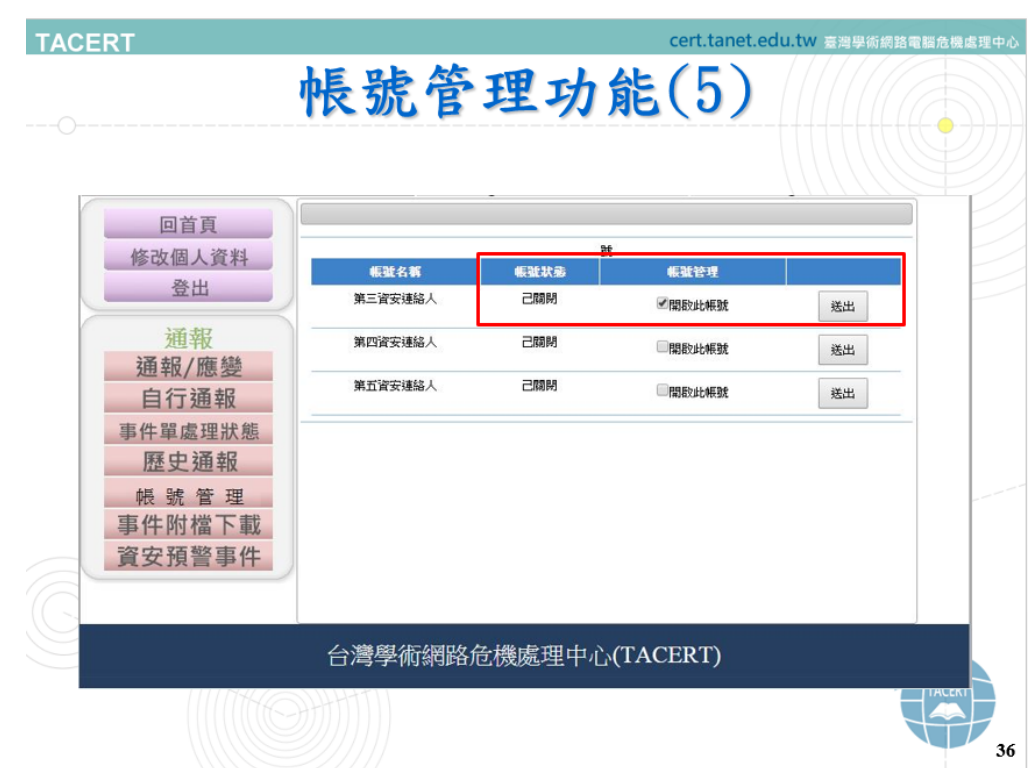

開啟帳號:勾選已關閉之帳號後,點選送出

| <b>TACERT</b> |                                                                    | 帳號管理功能(6)                     |             |                                | cert.tanet.edu.tw 臺灣學術網路電腦危機虛理中心 |
|---------------|--------------------------------------------------------------------|-------------------------------|-------------|--------------------------------|----------------------------------|
|               | 回首頁<br>修改個人資料<br>登出                                                | 板蓝名赛<br>第三資安連絡人               | 板玻状素<br>己開胶 | 板弧管理<br>■関閉此帳號                 | 送出                               |
|               | 涌報<br>通報/應變<br>自行通報<br>事件單處理狀態<br>歷史通報<br>帳號管理<br>事件附檔下載<br>資安預警事件 | 第四資安連絡人<br>第五資安連絡人<br>第三連絡人帳號 | 己期期<br>己開開  | 開啟此帳號<br>開啟此帳號<br>2.16.886.111 | 送出<br>送出<br>$\cdot$              |
|               |                                                                    | 第三連絡人密碼                       |             | ek4aQdSs                       | 開啟帳號後,                           |
|               |                                                                    | 台灣學術網路危機處理中心(TACERT)          |             |                                | 告知該連絡人帳號及密碼<br>37                |

送出後,會於下方顯示該連絡人帳號及重新派發密碼

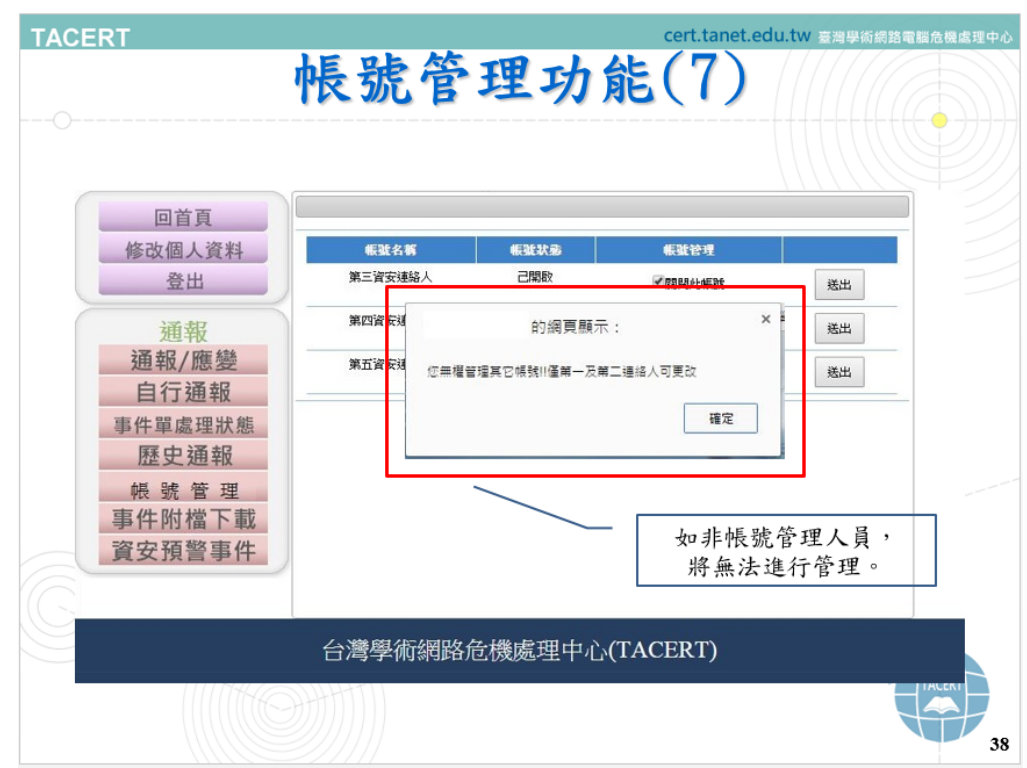

此功能僅限第一、二連絡人使用,如其他連絡人操作,將出現上方

提示訊息

### <span id="page-9-0"></span>資安連絡人異動

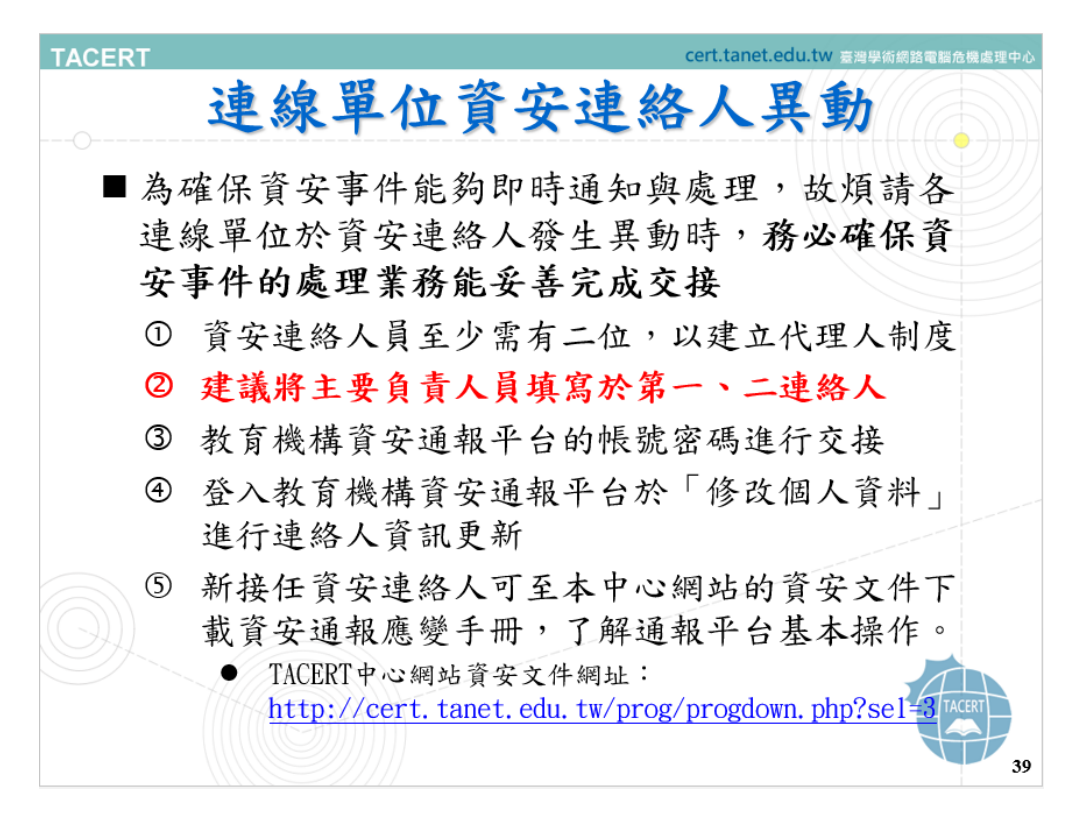

各單位連絡人相關注意事項如上所列。